ООО «МС-Тренер»

**УТВЕРЖДАЮ**

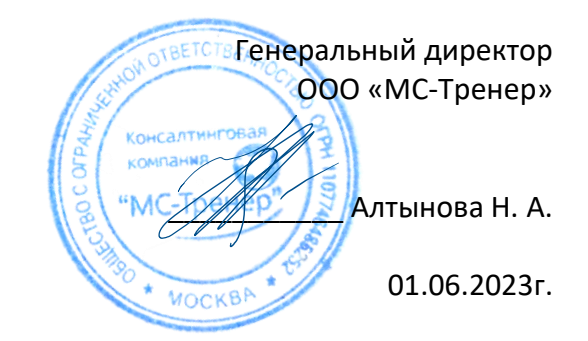

## ДОПОЛНИТЕЛЬНАЯ ПРОФЕССИОНАЛЬНАЯ ПРОГРАММА

(программа повышение квалификации):

# **«Адаптационный курс перехода с**

# **Microsoft Office на Р7-Офис: функции,**

## **инструменты, возможности»**

Направленность: естественнонаучная/техническая

Объем программы: 48 учебных часов

Разработчик программы:

Алтынова Н. А., преподаватель ИКТ, сертифицированный инструктор Microsoft, Microsoft Office Master, инструктор программ Р7-Офис.

г. Москва 2023 год

## Оглавление

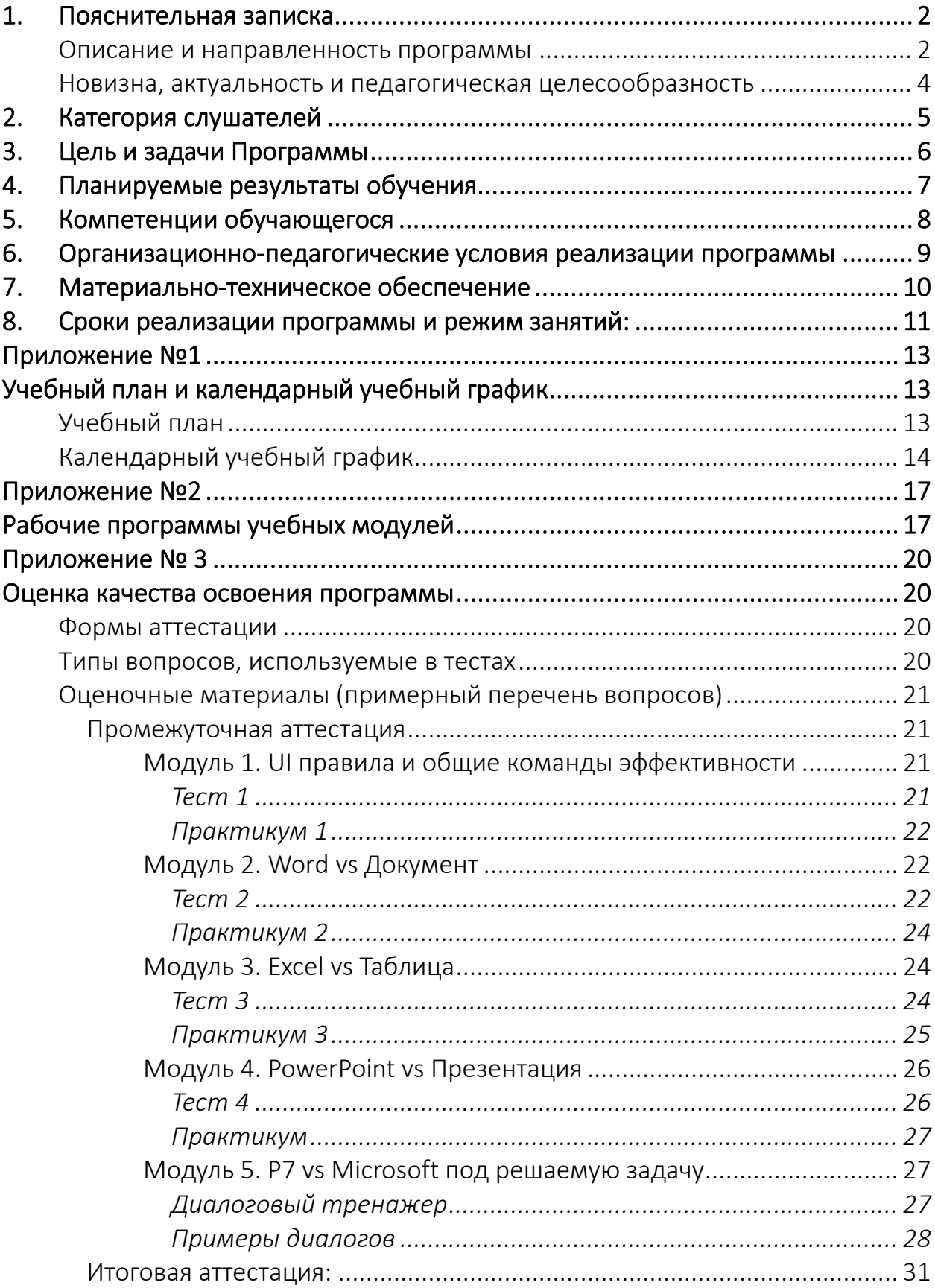

### **1. Пояснительная записка**

### <span id="page-2-0"></span>**Описание и направленность программы**

<span id="page-2-1"></span>Дополнительная профессиональная программа «Адаптационный курс перехода с Microsoft Office на Р7-Офис: функции, инструменты, возможности» (далее - Программа) предназначена для специалистов в области информационных технологий, имеющих опыт работы в приложениях Microsoft Office и стоящих перед необходимостью перехода на отечественные программные решения со схожими функциями, реализованные в Р7-Офис, а также нуждающихся в информировании о новых алгоритмах, функциях и нереализованных инструментах по сравнению с Microsoft Office.

### **Нормативно-правовые основания разработки программы**

Нормативно-правовую основу разработки Программы составляют:

- Федеральный закон от 29 декабря 2012 г. № 273-ФЗ «Об образовании в Российской Федерации» (с изменениями и дополнениями);
- Приказ Министерства образования и науки РФ от 1 июля 2013 г. № 499 «Об утверждении Порядка организации и осуществления образовательной деятельности по дополнительным профессиональным программам» (с изменениями и дополнениями);
- Методические рекомендации по разработке основных профессиональных образовательных программ и дополнительных профессиональных программ с учетом соответствующих профессиональных стандартов (утверждены Министерством образования и науки РФ 22 января 2015 г. № дл-1/05вн);
- Методические рекомендации-разъяснения по разработке дополнительных профессиональных программ на основе профессиональных стандартов (письмо Министерства образования и науки РФ от 22 апреля 2015 г. № ВК- 1032/06);

- Методические рекомендации по реализации дополнительных профессиональных программ с использованием дистанционных образовательных технологий, электронного обучения и в сетевой форме (письмо Минобрнауки России от 21 апреля 2015 г. № ВК-1013/06);
- Федеральный государственный образовательный стандарт среднего профессионального образования по специальности 09.02.04 «Информационные системы» (утвержден приказом Министерства образования и науки РФ от 14 мая 2014 г. № 525);
- Федеральный государственный образовательный стандарт высшего образования – бакалавриат по направлению подготовки 09.03.02 «Информационные системы и технологии» (утвержден приказом Министерства образования и науки РФ от 19 сентября 2017 г. № 926);
- Профессиональный стандарт "Специалист по информационным системам" (утвержден приказом Минтруда России от 18.11.2014 N 896н)

### **Вид профессиональной деятельности:**

Создание и поддержка информационных систем (ИС) в экономике (06.015).

## **Цель вида профессиональной деятельности:**

Создание (модификация) и сопровождение ИС, автоматизирующих задачи организационного управления и бизнес-процессы в организациях различных форм собственности с целью повышения эффективности деятельности организаций – пользователей ИС.

## **Группа занятий (код ОКЗ):**

- руководители служб и подразделений в сфере информационнокоммуникационных технологий (1330);
- специалисты-техники по компьютерным сетям и системам (3513);
- системные аналитики (2511).

## **Наименование вида экономической деятельности (код ОКВЭД):**

- разработка компьютерного программного обеспечения (62.01);

- деятельность консультативная и работы в области компьютерных технологий (62.02).

Программа направлена на совершенствование и (или) получение новой компетенции, необходимой для профессиональной деятельности, и (или) повышение профессионального уровня в рамках имеющейся квалификации.

Программа рассчитана на 48 учебных часа и в зависимости от интенсивности обучения может занимать от 1,5 до 12 недель.

Форма обучения: заочная, с применением дистанционных образовательных технологий и электронного обучения (ДОТ и ЭО).

По окончании обучения по Программе проводится итоговая аттестация, и слушателям, успешно прошедшим итоговую аттестацию, выдаются удостоверения о повышении квалификации установленного образца. Лицам, не прошедшим итоговой аттестации или получившим на итоговой аттестации неудовлетворительные результаты, а также лицам, освоившим часть дополнительной профессиональной программы и (или) отчисленным из организации, выдается справка об обучении или о периоде обучения по установленному образцу.

Содержание Программы определено учебным планом и календарным учебным графиком (Приложение № 1), и рабочими программами учебных модулей (Приложение № 2).

Оценка качества освоения программы представлена в приложении № 3.

### **Новизна, актуальность и педагогическая целесообразность**

<span id="page-4-0"></span>**Актуальность** программы определяется востребованностью в современном мире инструментов для работы с Документами, Таблицами, Презентациями и необходимостью проведения импортозамещения, то есть перехода сотрудников государственных и коммерческих организаций с импортного решения (Microsoft Office) на российское (Р7-Офис).

Выбор предмета изучения и перехода (Р7-Офис) обусловлен близостью его инструментов и алгоритмов работы к программам Microsoft Office, а также регистрацией Р7-Офис в реестре российского ПО (запись №5256 от 26.02.2019) и отсутствии угроз безопасности по информации от ФСТЭК России (https://reestr.digital.gov.ru/reestr/306606/).

Программа обучения охватывает программы Microsoft Office (Word, Excel, PowerPoint) в адаптации слушателей к работе в Р7-Офис (Документы, Таблицы, Презентации) и сравнительные характеристики их основных инструментов с целью взвешенной оценки возможностей и путей решения типовых бизнес-задач.

Программа будет интересна как новичкам, так и профессионалам в ИКТ, ИТ-специалистам, имеющим необходимость провести на практике детальный сравнительный анализ возможностей программ и выбрать для себя приемлемое решение под свои задачи, задачи на уровне отделов, подразделений и целых организаций.

Педагогическая целесообразность программы раскрывается в ее ориентированности на реальные потребности организаций в проведении импортозамещения без потери производительности своих сотрудников и их быстрой адаптации к новым инструментам со схожим функционалом, а также трезвой оценке возможности такого перехода.

Интегрированное в практическую плоскость содержание обучения, продуманная система организации занятий и проблемно-ориентированный подход в подаче информации способствуют активизации процесса обучения, помогают обучающемуся применять свои знания и умения в решении других задач при их появлении, а также применять полученные приемы поиска новых знаний для решения задач, не вошедших в текущую программу обучения.

### <span id="page-5-0"></span>2. Категория слушателей

К освоению Программы допускаются: лица, имеющие среднее профессиональное и (или) высшее образование; лица, получающие среднее профессиональное и (или) высшее образование.

Основные категории слушателей — сотрудники организаций, которые используют в своей работе программы пакета Microsoft Office и имеют необходимость выполнять те же самые задачи в программах Р7-Офис, в том числе хотят повысить свои компетенции в работе с Microsoft Office и научиться эффективно использовать Р7-Офис.

### 3. Цель и задачи Программы

<span id="page-6-0"></span>Целью реализации Программы является удовлетворение образовательных И профессиональных потребностей сотрудников организаций, работающих с информацией и обрабатывающих ее при помощи программ Microsoft Office и желающих освоить аналогичный набор Р7-Офис, инструментов И3 ВЫПОЛНИТЬ сравнительный анализ ИХ возможностей, решить типовые задачи и принять решение о необходимости использования того или иного программного продукта под решение определенных задач.

Еще одна цель реализации Программы - это подготовка универсальных специалистов, которые одинаково эффективно смогут выполнять типовые рабочие задачи как в знакомом им Microsoft Office, так и новом – P7-Офис, а имея задачи, инструменты которых не реализованы в текущий момент в Р7-Офис, смогут аргументировать необходимость работы в Microsoft Office или необходимость доработки Р7-Офис нужными для работы плагинами.

Для достижения указанной цели решаются следующие задачи:

- Образовательные: упорядочить комплекс знаний и умений по работе с инструментами Microsoft Office и выполнить адаптацию к инструментам программ Р7-Офис через их схожесть и аналогию в использовании, показать возможность эффективной замены инструментов на отечественные решения,

дать информацию о возможностях и ограничениях каждого продукта для дальнейшего анализа и принятия решения об их использовании обучаемыми;

Развивающие: развить, закрепить И усовершенствовать представление и навыки работы как в Microsoft Office так и в Р7-Офис, упростить и ускорить процесс перехода и адаптации к новому, дать почву для размышлений и основу для принятия решений по использованию тех или иных программ в организации, если это допустимо для обучаемых; формировать уверенность и легкость во взаимодействии обучаемых с ленточным (вкладочным) интерфейсом Microsoft Office и Р7-Офис, что позволит убрать психологические барьеры и стресс при возможном переходе на новый продукт в сжатые сроки; развивать логическое мышление и аналитические способности; развивать критическое, творческое мышление; развивать личностные качества обучающихся: усердие, трудолюбие, внимание к деталям, смекалку, познавательную активность, логическое и аналитическое мышление, изобретательность, умение аргументировать свою точку зрения;

- Воспитательные: способствовать воспитанию открытости, смелости и решительности в отстаивании своей точки зрения, пунктуальности, самостоятельности исполнительности, ОТВЕТСТВЕННОСТИ И через обязательность выполнения практических заданий на закрепление полученных знаний; способствовать воспитанию культуры общения, толерантности и уважения к другой точке зрения.

### 4. Планируемые результаты обучения

<span id="page-7-0"></span>В результате повышения квалификации слушатели должны: знать:

- строение интерфейса программ пакетов Microsoft Office и Р7-Офис;
- алгоритмы использования основных команд в Р7-Офис, их принципы работы и отличия от инструментов Microsoft Office;

 $\overline{7}$ 

- новые возможности Р7-Офис по сравнению с Microsoft Office;
- потери в функционале при переходе из Microsoft Office в Р7-Офис; **уметь:**

## • быстро находить как известные, так и новые команды в интерфейсе или убеждаться в отсутствии предполагаемых новых инструментов;

- выбирать инструментарий в программах под определенные задачи;
- под предстоящий отрезок работ (специализацию сотрудников) уметь обосновать выбор установки для них Р7-Офис или Microsoft Office, дать список недостающих инструментов для решения определенного рода задач через Р7-Офис и предложить оптимальное решение;

### **владеть:**

- универсальными правилами организации интерфейса современных программ и едиными (типовыми) алгоритмами обработки данных;
- алгоритмами решения задач с использованием инструментов как Microsoft Office, так и Р7-Офис;
- приемами работы с данными и алгоритмами оптимального выбора инструментов (Microsoft Office или Р7-Офис) через призму необходимости и достаточности с возможностью аргументированно защитить свой выбор;
- информацией о преимуществах и недостатках Microsoft Office и Р7- Офис при решении разного рода задач на уровне отдельного сотрудника, руководителя подразделения или всей организации с сопутствующим поиском выхода из возможных ситуаций.

### **5. Компетенции обучающегося**

<span id="page-8-0"></span>Программа направлена на освоение (совершенствование) следующих профессиональных компетенций обучающихся:

- анализировать, собирать и обрабатывать информацию через программы работы с Документами, Таблицами и Презентациями как в Microsoft Office, так и в Р7-Офис;
- уметь выбирать нужный инструмент под решаемую задачу и аргументировать свой выбор;
- искать стандартные простые решения для поставленных задач;
- описывать нехватку функционала (невозможность найти простое решение) в зафиксированной к использованию программе и сопровождать свое рассуждение альтернативными предложениями;
- уметь оказывать помощь в выборе нужных инструментов и пакетов программ (Microsoft Office или Р7-Офис ) для сотрудников, отделов или организаций.

### <span id="page-9-0"></span>**6. Организационно-педагогические условия реализации программы**

Программа реализуется полностью с применением дистанционных образовательных технологий и электронного обучения (ДОТ и ЭО). Обучение осуществляется через образовательную онлайн платформу.

### В программе используются следующие виды учебных занятий:

- лекция, семинар, объяснение с демонстрацией,
- беседа, дискуссия, обсуждение,
- решение задач познавательной и проф. направленности,
- выполнение упражнений, исследований, самостоятельная работа,
- аттестация в виде итогового теста и итоговой практической работы.

## Используемые виды синхронного обучения:

- вебинар, видеоконференция,
- чат, эмодзи,
- виртуальная доска,
- виртуальный класс.

## В процессе занятий используются:

- демонстрация экрана преподавателя или обучаемого,
- чат, эмодзи, опросы и тесты,
- открытый микрофон,
- документы, книги, презентации по теме,
- практические задания на платформе с последующей проверкой,
- промежуточное и итоговое тестирование со случайной выборкой вопросов.

Обучение проходит исключительно дистанционно по ссылке:

<https://ms-trainer.ispringlearn.ru/>

Обучающемуся предоставляется персональный логин и пароль для доступа к образовательной платформе.

Квалификация научно-педагогических работников соответствует квалификационным характеристикам, утвержденными Министерством здравоохранения Российской Федерации, и квалификационным характеристикам, установленным в Едином квалификационном справочнике должностей руководителей, специалистов и служащих, разделе «Квалификационные характеристики должностей руководителей и специалистов высшего профессионального и дополнительного профессионального образования», утвержденном приказом Министерства здравоохранения и социального развития Российской Федерации от 11 января 2011 г. № 1н.

#### **7. Материально-техническое обеспечение**

<span id="page-10-0"></span>Для эффективной реализации программы необходимо следующее материально-техническое обеспечение: каждый участник должен иметь компьютер (стационарный или мобильный) с выходом в Интернет. Рекомендуемые требования к компьютеру обучающегося и преподавателя:

- двухъядерный процессор, 2,0 ГГц или выше;
- 4 ГБ оперативной памяти или выше;

- 10 ГБ свободного места на диске;
- разрешение экрана 1280 х 768 или выше;
- Microsoft Office 2016 или новее (Microsoft Office 2019/2021 или установка программ Microsoft Office из облака Microsoft 365);
- Р7-Офис в последней обновленной версии, можно установить демоверсию с официального сайта Р7-Офис [\(https://r7-office.ru\)](https://r7-office.ru/)
- любой из веб-браузеров: Microsoft Edge, Google Chrome или Yandex с установленными последними обновлениями;
- устойчивый канал Интернет-соединения от 1Мбит/с и выше (проводное подключение предпочтительнее Wi-Fi соединению);
- микрофон и звуковые динамики (или гарнитура), веб-камера;
- клавиатура, мышь.

### **8. Сроки реализации программы и режим занятий:**

<span id="page-11-0"></span>Занятия начинаются по мере комплектования группы обучения и зависят от выбора интенсивности обучения.

Вариант обучения Стандартный**:** занятия проходят по субботам.

Вариант Интенсивный: занятия проходят по вторникам, четвергам и субботам (или понедельникам, средам и пятницам).

Вариант Экспресс: занятия проходят каждый день, имеют продолжительность 2 или 4 учебных часа день с перерывом, день первого занятия может быть согласован отдельно, как правило, обучение начинается в понедельник.

При любой интенсивности обучения всем обучаемым дается доступ к платформе обучения при записи на курс и остается доступным в течение трех месяцев после окончания обучения.

Вариант 1. Стандартный (4 учебных часа в неделю, 3 месяца).

Занятия с педагогом с возможностью диалогов и общения проходят 1 раз в неделю по 2 учебных часа в строго отведенное время. В остальное время обучаемые имеют доступ к платформе обучения и открытым материалам курса, заданиям практики и тестам. Могут, при успешном изучении материалов, идти экстерном вперед и видеть пройденное, выполнять практику и видеть обратную связь от педагога по проделанной работе. На самостоятельную работу обучающегося под контролем педагога отводится как минимум 2 учебных часа в неделю, но при желании обучаемый это время может увеличить.

Вариант 2. Интенсивный (12 учебных часов в неделю, 1 месяц).

Занятия с педагогом с возможностью диалогов и общения проходят 3 раза в неделю по 2 учебных часа в строго отведенное время. В остальное время обучаемые имеют доступ к платформе обучения и открытым материалам курса, заданиям практики и тестам. Могут, при успешном изучении материалов, идти экстерном вперед и видеть пройденное, выполнять практику и видеть обратную связь от педагога по проделанной работе. На самостоятельную работу обучающегося под контролем педагога отводится 6 учебных часов в неделю, но при желании обучаемый это время может увеличить.

Вариант 3. Экспресс (1,5 недели или 8 дней по 4-8 учебных часов в день).

Занятия с педагогом с возможностью диалогов и общения проходят каждый день по 2 или 4 учебных часа (модуль в день с перерывом каждые 2 часа) в строго отведенное время. В остальное время обучаемые имеют доступ к платформе обучения и открытым материалам курса, заданиям практики и тестам. Могут, при успешном изучении материалов, идти экстерном вперед и видеть пройденное, выполнять практику и видеть обратную связь от педагога по проделанной работе. На самостоятельную работу обучающегося под контролем педагога отводится от 2 до 4 учебных часов в день обучения, но при желании обучаемый это время может увеличить.

### **Учебный план и календарный учебный график**

### <span id="page-13-1"></span><span id="page-13-0"></span>**Учебный план**

<span id="page-13-2"></span>Учебные часы на Лекции и Практические занятия (далее Практика) распределяются, исходя из допущений:

**Лекция:** время работы с преподавателем в виртуальном учебном классе с полной интерактивностью слушателей и возможностью повторять действия преподавателя на своем ПК в заранее переданных учебных файлах модуля. Действия преподавателя и его экран во время занятия могут просматриваться обучаемым на другом своем устройстве (планшет, ноутбук) или в другом окне операционной системы на текущем ПК. Преподаватель дает время на переключение между просмотром экрана преподавателя и окном программы для тестирования на практике новых знаний и, при возникновении вопросов у обучаемых, делает уточнения. Обучаемые вполне свободно на этапах закрепления материала могут слышать голос преподавателя с инструкциями и повторять действия на своем ПК, не видя экрана преподавателя. На этапах инструктирования и первого приближения к теме изучения важно обучаемым видеть экран и все действия преподавателя.

**Практика:** учтено среднее время самостоятельной работы обучаемого, которое может быть направлено на решение практических задач модуля, прохождение диалоговых тренажеров, выполнение тестов, диалогов в чате с преподавателем курса или куратором по вопросам выполнения заданий. Время практики будет увеличено по сравнению с обозначенным количеством часов, если обучаемый будет возвращаться к просмотру и решению задач, рассмотренных на занятии с преподавателем, чтению дополнительных материалов модуля и делать просмотр занятия в записи (запись каждого занятия после его окончания доступна обучаемым).

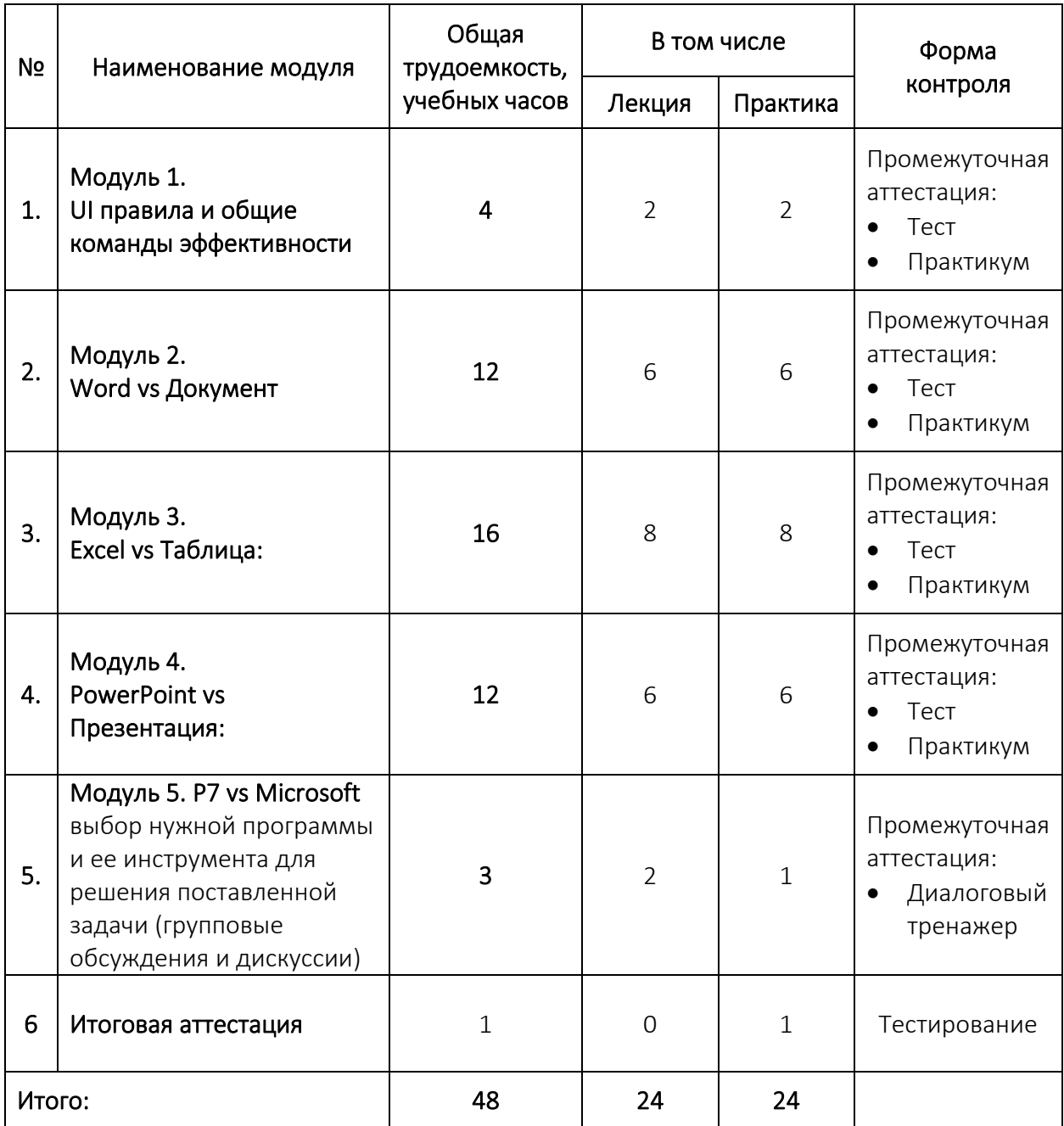

## **Календарный учебный график**

<span id="page-14-0"></span>В зависимости от выбранного варианта интенсивности обучения (стандартный, интенсивный или экспресс) предлагаются календарные учебные графики.

**Вариант Стандартный:** занятия с педагогом проходят 1 раз в неделю продолжительностью 2 учебных часа (например, в субботу), 2 учебных часа выделены на самостоятельную работу (практикум), которая выполняется

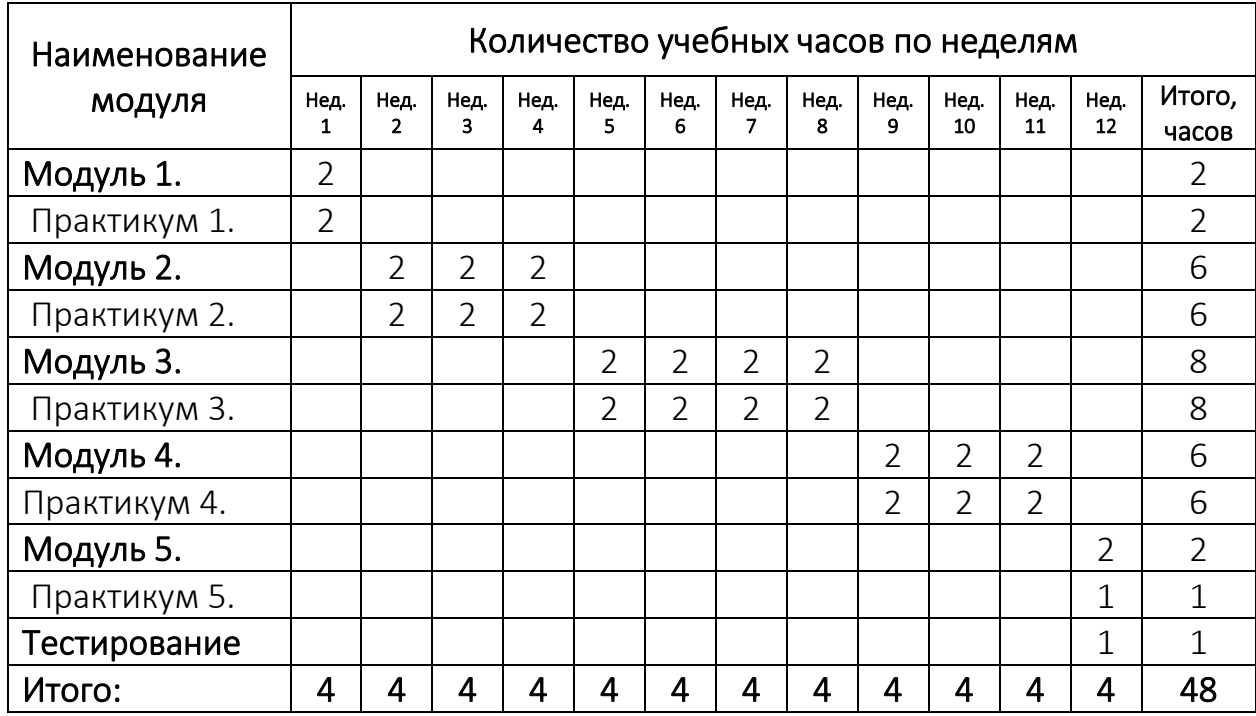

обучаемым в любое время на неделе.

**Вариант Интенсивный**: занятия с педагогом проходят 3 раза в неделю: по вторникам, четвергам и субботам или по понедельникам, средам и пятницам, 2 учебных часа выделены на самостоятельную работу (практикум), которая выполняется обучаемым в любое время на неделе.

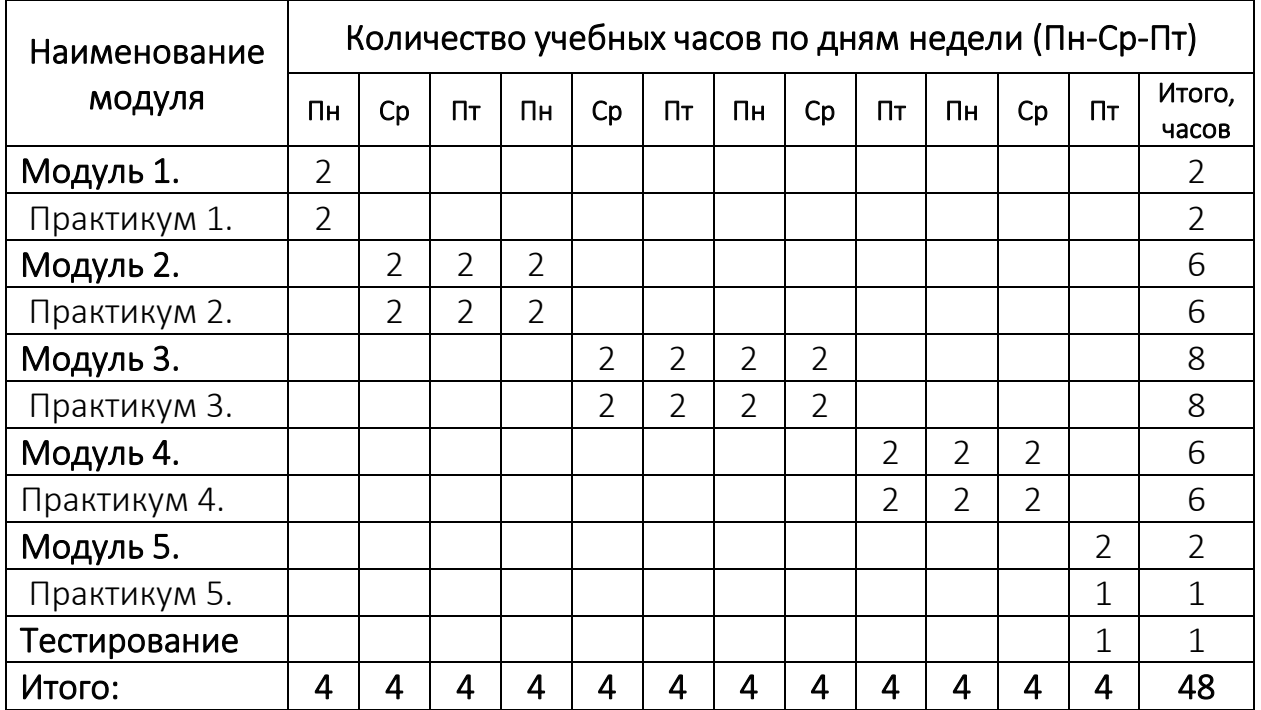

**Вариант Экспресс**: занятия с педагогом проходят каждый день, составляют 2 часа или 4 часа с перерывом. Разделение 2 или 4 часа в день зависит от изучаемого модуля курса (программы). Это же время (2 или 4 часа в день) выделено на самостоятельную работу (практикум). Как правило, занятия начинаются в понедельник и завершаются к середине следующей недели, в среду (в день изучения Модуля 5, Практикума 5 и итогового тестирования). В этот же день слушатели получают свой результат обучения.

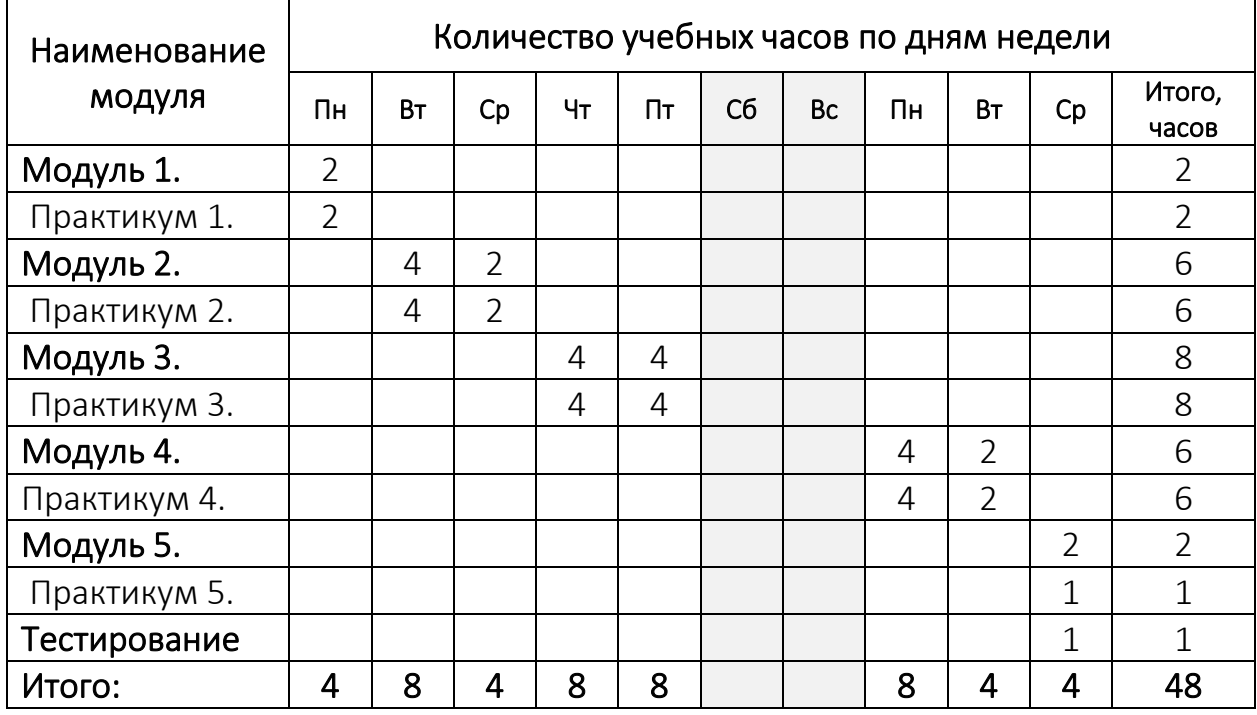

В расписании Программы обратная связь со стороны тренера запланирована только через СДО (в переписке со слушателями в их личных кабинетах, по итогу выполнения практикумов и тестирования).

Обратная связь со стороны тренера может быть проведена в формате вебинара (при пожеланиях группы) и назначена на отдельное, дополнительное время продолжительностью 1 час и, как правило, на следующий день после получения результатов тестирования группы.

<span id="page-17-1"></span><span id="page-17-0"></span>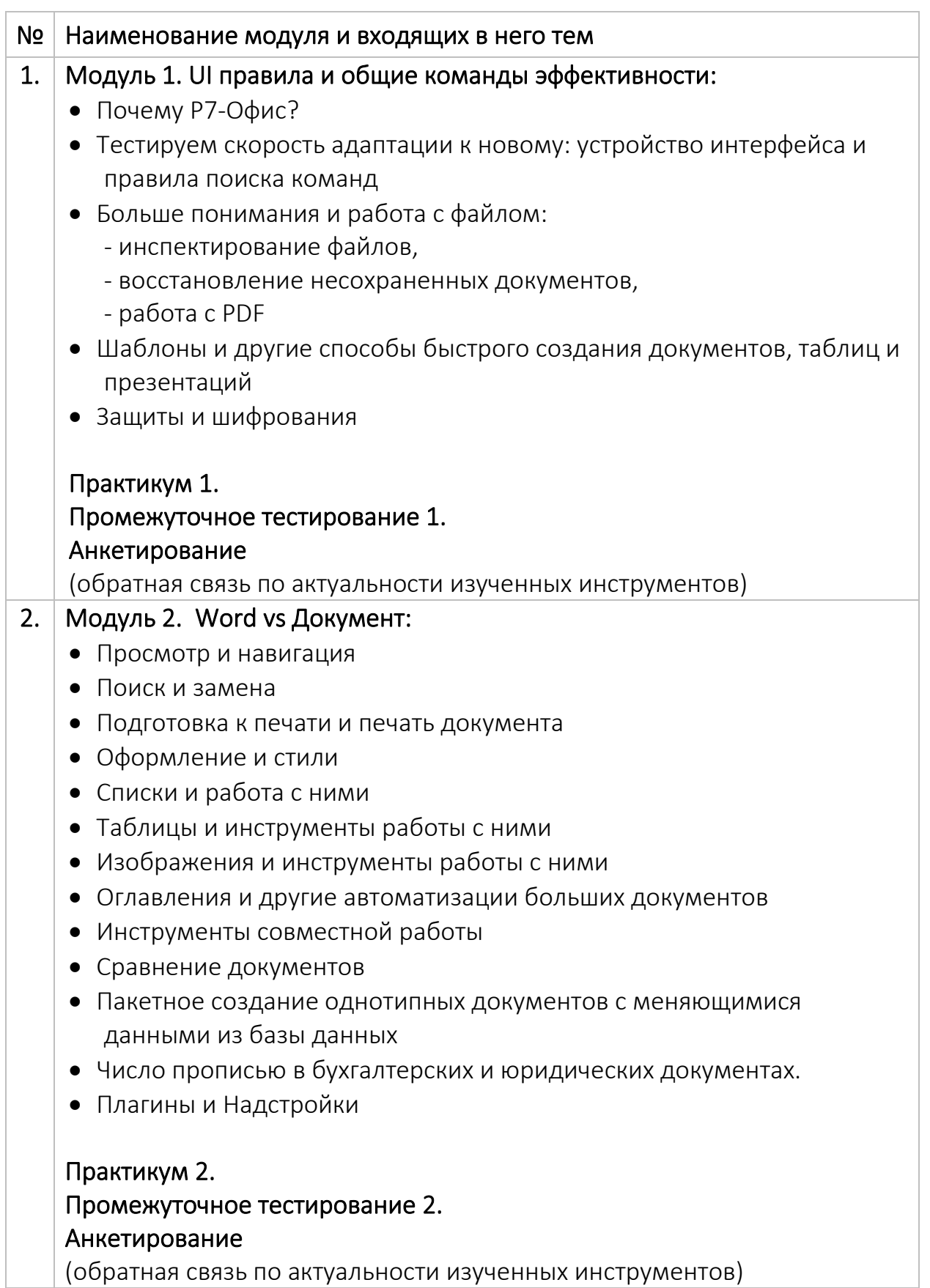

## Рабочие программы учебных модулей

![](_page_18_Picture_185.jpeg)

![](_page_19_Picture_59.jpeg)

#### **Оценка качества освоения программы**

#### <span id="page-20-1"></span><span id="page-20-0"></span>**Формы аттестации**

<span id="page-20-2"></span>В процессе освоения программы осуществляется промежуточная и итоговая аттестация, проводимые в форме тестирования и самостоятельной практической работы. Тестирование и передача результатов практической работы проводится на образовательной платформе учебного центра. Слушатели, освоившие учебный план в полном объеме и прошедшие все промежуточные аттестации (практические задания, тесты и диалоговый тренажер) допускаются к итоговой аттестации.

Итоговая аттестация проводится в форме тестирования. Результаты Итогового тестирования контролирует преподаватель, назначенный организатором обучения.

Тест состоит из 20 вопросов, которые формируются автоматически из вопросов промежуточного тестирования. На прохождение теста отводится три попытки. Для успешного прохождения тестирования необходимо дать правильный ответ на 16 вопросов.

Результаты тестирования рассматриваются комиссией в составе 3 человек путем объективной и независимой оценки качества подготовки слушателей. По результатам рассмотрения комиссия принимает решение об успешном завершении слушателем обучения.

### <span id="page-20-3"></span>**Типы вопросов, используемые в тестах**

- Верно/Неверно нужно определить верно или ложно утверждение;
- Выбор одного ответа нужно выбрать один правильный ответ;
- Выбор нескольких ответов нужно выбрать все верные варианты;
- Краткий ответ нужно ввести правильный ответ в отведенное поле;
- Выбор из списка нужно выбрать правильный вариант из списка;
- Перетаскивание слов нужно перенести слова из мест их «парковки» в пропущенные для них области в тексте ответа;
- Последовательность необходимо расположить элементы в верной последовательности путем их перетаскивания;
- Найти соответствие нужно соединить пары согласующихся по смыслу слов, фраз или изображений;
- Выбор области нужно отметить область (кликнуть на изображении) в качестве ответа на поставленный вопрос.

<span id="page-21-0"></span>Оценочные материалы (примерный перечень вопросов)

<span id="page-21-1"></span>Промежуточная аттестация

## <span id="page-21-3"></span><span id="page-21-2"></span>Модуль 1. UI правила и общие команды эффективности

## Tect 1

- Кликните на любой инструмент настройки выделенного объекта Bonpoc 1 (в программах Microsoft Office и Р7-Офис).
- Вопрос 2 Укажите на рисунке (кликните) на Строку состояния.
- Вопрос 3 Как создать новую книгу? Укажите на путь к команде создания новой книги на основе стандартного шаблона.
- **Вопрос 4** При открытии скаченного из Интернет файла появилось окно с вопросом о запуске макросов. Будем ли разрешать запуск макросов, если нам нужно только посмотреть содержание таблицы? Выберите правильный вариант ответа.
- Bonpoc 5 Как преобразовать файл в современный формат Excel?
- Вопрос 6 Почему количество строк файла ограничено числом 65 536? Укажите на все возможные варианты.
- Вопрос 7 Как восстановить ни разу не сохраненную Книгу Excel, из которой вышли без сохранения (расставьте все команды в правильной очередности). Как это сделать в Р7-Офис?
- Bonpoc 8 По умолчанию в программе включена функция автосохранения при закрытии книги без сохранения. Отметьте все преимущества автосохранения для пользователей программы.
- Bonpoc 9 Отметьте основные преимущества использования программ из пакета Р7-Офис (ключевые возможности с точки зрения использования вместе или вместо программ Microsoft Office)
- **Вопрос 10** Выберите программу и инструмент поиска скрытого (невидимого на первый взгляд) содержимого файла.
- **Вопрос 11** Отметьте назначение и основные преимущества формата PDF
- **Вопрос 12** Отметьте программу, работающую с форматом PDF (сохранение и редактирование)
- **Вопрос 13** Отметьте программу, работающую с форматом PDF (сохранение файла)
- **Вопрос 14** Отметьте программу, работающую с форматом электронных книг (epub, djv, djvu, fb2 (сохранение и редактирование файла)
- <span id="page-22-0"></span>**Вопрос 15** За счет чего может быть расширен функционал и возможности программ Р7-Офис и Microsoft Office?

## Практикум 1.

Выполнение заданий, включающих в себя:

- Создание информации в файле и его сохранение в указанный формат (с выбором программы, которая может это делать);
- Открыть файл и выполнить его редактирование с последующим сохранением;
- Создание файла по шаблону, создание шаблонов;
- Поиск дополнительной информации о файле (сведения, статистика, поиск скрытого/невидимого содержимого);
- Установка дополнительных модулей (плагинов, надстроек) для расширения стандартного функционала программ.

## <span id="page-22-2"></span><span id="page-22-1"></span>Модуль 2. Word vs Документ

## Тест 2.

- **Вопрос 1** Укажите на инструмент поиска и замены
- **Вопрос 2** Укажите последовательность действий для печати документа в 2-х экземплярах с разбором по копиям с характеристиками: левое поле 3 см, остальные 1,5 см., нумерация страниц внизу по центру.
- **Вопрос 3** Можно ли в один документ собрать страницы разной ориентации (горизонтальной и вертикальной)? Если да, то как?
- **Вопрос 4** Укажите на инструмент, облегчающий процесс оформления больших документов за счет скорости и точности применения оформления к определенным блокам текста.
- **Вопрос 5** Как изменить оформление основных заголовков в большом документе? Нужно изменить их кегль (размер шрифта), цвет и установить автоматическую нумерацию.
- **Вопрос 6** Как установить автоматическую нумерацию всех заголовков документа, который занимает более 50 страниц
- **Вопрос 7** Как прервать нумерацию в списке и начать ее заново?
- **Вопрос 8** Как продолжить нумерацию в списке, если между абзацами списка находится другой текст, не связанный со списком? Укажите на все способы это сделать.
- **Вопрос 9** Укажите на все способы вставить таблицу в Документ?
- **Вопрос 10** Как повторить строку заголовка таблицы на следующей странице (если таблица занимает более 1 страницы)?
- **Вопрос 11** Можно ли делать расчеты в таблицах документа. Если да, то как?
- **Вопрос 12** Укажите на условия, которые должны быть соблюдены для успешного создания Оглавления в автоматическом режиме
- **Вопрос 13** Как вставить оглавление в Документ?
- **Вопрос 14** Как выполнить автоматическую нумерацию изображений, таблиц или уравнений в документе?
- **Вопрос 15** Укажите на последовательность действий для настройки обтекания изображения текстом:
- **Вопрос 16** Отметьте режим работы документа при котором в файле сохраняется исходный документ и все сделанные в нем правки, что позволит в нужный момент отклонить некорректные или принять корректные изменения:
- **Вопрос 17** С Документом работает несколько независимых рабочих групп. Важно не потерять внесенные ими коррективы или замечания. Укажите на инструменты, которые могут помочь в этом:
- **Вопрос 18** В файле Отчет-1 заменили на 55 странице несколько цифр и сохранили под именем Отчет-2. Есть ли способ быстро найти сделанные изменения?
- **Вопрос 19** Договор из 72 страниц был отправлен контрагентам на изучение и получен обратно. Как проверить, что в файле не было внесено критических изменений?
- **Вопрос 20** Отметьте инструмент, позволяющий создать набор однотипных документов с меняющимися данными из некой базы данных. Например, пакет Договоров для разных контрагентов или пакет Сертификатов для выпускников курса с разными ФИО.

## <span id="page-24-0"></span>Практикум 2.

Выполнение заданий, включающих в себя:

- Оформление больших документов по указанным стандартам с использованием стилей, сносок, созданием и оформлением таблиц, изображений, оглавлений, списков иллюстраций и пр.;
- Использование инструментов совместной работы для выявления  $\mathbf{a}$  . внесенных изменений в документы;
- Пакетное создание однотипных документов с меняющимися данными из базы данных (создание набора Писем).

## <span id="page-24-2"></span><span id="page-24-1"></span>Модуль 3. Excel vs Таблица

### Tect<sub>3</sub>.

- **Вопрос 1** Укажите на инструмент, который позволит скорректировать наименование товара на всем листе.
- **Вопрос 2** Отметьте все числовые данные из списка:
- Вопрос 3 Как определить в наборе чисел ошибку ввода (не число).
- Вопрос 4 Число, введенное в текстовую ячейку, в каком формате хранится? Как число или как текст?
- Bonpoc 5 Как перевести числа из текстовых ячеек в числовой формат?
- Вопрос 6 В чем опасность хранения чисел в текстовых ячейках?
- **Вопрос 7** Совпадение результата каких функций позволит сделать вывод о том, что все числа внесены корректно (в проверяемом диапазоне нет текста)?
- Вопрос 8 Укажите на инструмент, позволяющий ограничить ВВОД некорректных данных в настроенные специальным образом ячейки:
- Укажите на инструмент, позволяющий настроить в ячейке Вопрос 9 выпадающий список (для ввода в ячейку любого его элемента):
- Вопрос 10 Укажите на инструмент, позволяющий оформить ячейки зеленой заливкой, если находящееся в ней число больше среднего арифметического всех чисел диапазона:
- Вопрос 11 Какой инструмент гибко меняет оформление ячейки в зависимости от ее содержимого:
- Вопрос 12 Необходимо просуммировать все числа, находящихся в диапазоне от ячейки В2 до ячейки В100. Соберите для этого формулу из представленных блоков:
- **Вопрос 13** Необходимо найти среднее арифметическое всех чисел, находящихся в диапазонах: от B2 до B100 и от D2 до D100. Соберите для этого формулу из представленных блоков:
- **Вопрос 14** Отметьте все преимущества преобразования области данных в Таблицу:
- **Вопрос 15** Отметьте все преимущества использования Сводных таблиц:
- **Вопрос 16** Отметьте все инструменты графического представления числовых данных:
- **Вопрос 17** Укажите на способ автоматической вставки итоговых строк с расчетами в область данных:
- **Вопрос 18** Каким инструментом воспользуетесь для упорядочивания строк области данных (таблицы или сводной таблицы) в определенном порядке:
- **Вопрос 19** Каким инструментом воспользуетесь для отображения только определенных строк области данных (таблицы или сводной таблицы):
- **Вопрос 20** Необходимо сравнить 2 файла-сметы. Каким инструментом воспользуетесь для этого?
- **Вопрос 21** Необходимо удалить дублирующиеся строки области данных (при их совпадении по определенным столбцам оставить только уникальные строки). Какой инструмент поможет в этом?
- **Вопрос 22** Первый столбец области данных содержит названия товаров, некоторые из которых повторяются. Второй столбец – объем. Нужно преобразовать область с данными так, чтобы в первом столбце не было повторений в названиях, а во втором столбце был суммарный объем каждого товара. Какой инструмент поможет в этом?

## <span id="page-25-0"></span>Практикум 3.

Выполнение заданий, включающих в себя:

- Расчет с использование различных функций с сопутствующим поиском ошибок ввода числовых данных;
- Решение задач на использование условного оформления ячеек;
- Создание Динамических таблиц, Сводных таблиц и работа с ними (решение задач с использованием сортировок, фильтрации и графического представления числовых данных);
- Автоматическое подведение итогов и создание структуры;
- Удаление дубликатов и Консолидация области данных;
- Задачи с необязательным выполнением:
	- o Надстройка Excel для сравнения Книг;
	- o Решение аналитических задач через инструмент Подбор параметра и надстройку Поиск решения;
	- o Построение Сводной таблицы на основе нескольких Таблиц

(с использованием надстройки PowerPivot в Excel).

## <span id="page-26-1"></span><span id="page-26-0"></span>Модуль 4. PowerPoint vs Презентация

## Тест 4.

- **Вопрос 1** Отметьте все способы для создания новой презентации:
- **Вопрос 2** Укажите на инструмент создания нового слайда:
- **Вопрос 3** Отметьте преимущества использования макетов для слайдов:
- **Вопрос 4** Как можно создать новый макет для слайдов презентации или изменить существующий макет?
- **Вопрос 5** Как применить оформление всем слайдам презентации?
- **Вопрос 6** Можно ли загрузить Тему оформления из другой презентации в текущую?
- **Вопрос 7** Можно ли изменить цветовую гамму в рамках существующего оформления презентации? Если да, то как?
- **Вопрос 8** Можно ли применить разные Темы оформления к различным слайдам презентации? Если да, то как?
- **Вопрос 9** На слайде случайно был смещен Заголовок и Текстовый блок. Есть ли способ поставить эти элементы на определенные им места макетом слайда, чтобы разметка этого слайда не отличалась от других ему подобных слайдов?
- **Вопрос 10** Чем отличается команда Изменить макет от команды Сбросить макет слайда?
- **Вопрос 11** Чем отличается команда Изменить макет от команды Изменить тему?
- **Вопрос 12** В чем особенность команды Скрыть слайд и для чего она может быть использована в презентации?
- **Вопрос 13** Чем отличаются инструменты вкладок Переходы и Анимация?
- **Вопрос 14** Как настроить анимацию Возникновение для изображения так, чтобы оно появлялось по клику на Заголовке слайда? Расставьте команды в правильном порядке:
- **Вопрос 15** Как изменить порядок выполнения настроенных анимаций на слайде?
- **Вопрос 16** Можно ли применить несколько анимаций к одному и тому же объекту на слайде? Если да, то как?
- **Вопрос 17** Как настроить переход Выцветание для всех слайдов презентации? Расставьте команды в правильном порядке:
- **Вопрос 18** Сопоставьте эффекты анимаций (Входа, Выделения и Исчезновения) с их действиями над объектами слайда
- **Вопрос 19** Как запустить демонстрацию презентации? Укажите на все корректные способы:
- <span id="page-27-0"></span>**Вопрос 20** Чем запуск показа слайдов презентации (команда Начать показ слайдов) отличается от показа слайдов в режиме докладчика?

### Практикум 4.

Выполнение заданий, включающих в себя:

- Создание презентаций и наполнение их слайдов информацией (структурированный текст, таблицы, рисунки и пр.);
- Оформлением презентации: применение стандартного оформления в рамках программы и внесение корректив;
- Настройка анимации объектов на слайдах и настройка анимации перехода между слайдами;
- Задачи с необязательным выполнением (PowerPoint):
	- o Настройка образцов Слайда, Выдач и Заметок;
	- o Корпоративное оформление презентаций (создать, сохранить или подгрузить оформление);
	- o Работа с модулем ИИ (кнопка Дизайнер и ее использование при решении задач нетривиального оформления);
	- o Подготовка материалов презентации для ее распространения в требуемом виде.

### <span id="page-27-2"></span><span id="page-27-1"></span>Модуль 5. Р7 vs Microsoft под решаемую задачу

### Диалоговый тренажер.

Диалоговый тренажер является программным продуктом, который в режиме диалога с обучаемым дает опыт решения задач по выбору инструментов (Р7-Офис или Microsoft Office) под задачи выбранной группы пользователей. На любой выбор обучаемого в Диалоговом тренажере дается обратная связь (без оценивания) с целью расширить представления о задачах, которые могут быть решены с использованием программ с большей или меньшей эффективностью, с большей или меньшей финансовой нагрузкой (делается акцент на необходимую достаточность использования того или иного продукта, но не навязывается сам выбор).

### <span id="page-28-0"></span>Примеры диалогов.

Начальная страница и вводный диалог:

![](_page_28_Picture_3.jpeg)

![](_page_28_Picture_4.jpeg)

![](_page_29_Picture_0.jpeg)

## Исследование в рамках 5-ти групп пользователей с их задачами:

![](_page_29_Picture_2.jpeg)

![](_page_29_Picture_3.jpeg)

## Сделан выбор – Сотрудники первой линии (линейный персонал):

![](_page_30_Picture_1.jpeg)

## После изучения задач пользователей делается выбор инструментов:

![](_page_30_Picture_3.jpeg)

## Дается обратная связь (рассуждение) по результату выбора:

![](_page_31_Picture_1.jpeg)

### Итоговая аттестация:

<span id="page-31-0"></span>Итоговая аттестация проводится в форме итогового тестирования к которой допускаются слушатели прошедшие все промежуточные аттестации:

- приняты как решенные все назначенные задачи,
- сданы все промежуточные тесты на 80% и более.

Для итогового тестирования выбираются в случайном порядке 20 вопросов из промежуточного тестирования модулей:

Модуль 1: 3 вопроса;

Модуль 2: 6 вопросов;

Модуль 3: 6 вопросов;

Модуль 4: 5 вопросов.

Для успешного прохождения итогового тестирования необходимо набрать 80% и более правильных ответов (дать правильный ответ на 16 и более вопросов).